## Colorado NIE moves from Tecnavia to PageSuite

The Colorado Newspapers In Education program has gone through an update! Here are the step-by-step directions to access your account:

 In your search bar – type in "Colorado NIE" (unless you have it saved to your favorites) here is the URL you should find:

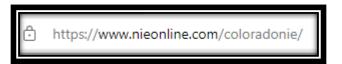

Choose "e-Edition Access" and click on a newspaper logo

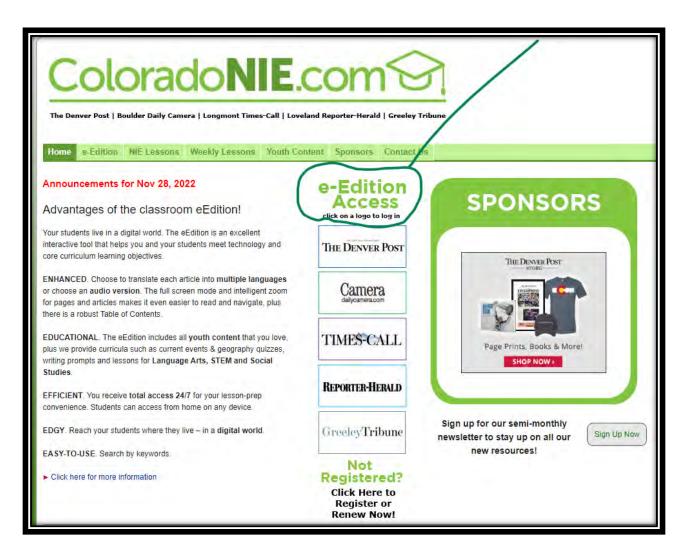

## **NEW STEPS BEGIN HERE!**

The next steps in the log in process are new. You will need to go through the Media News

Group authentication process to access our network. \*This step has to be done for

every user (teachers and students.)

New screen you will see:

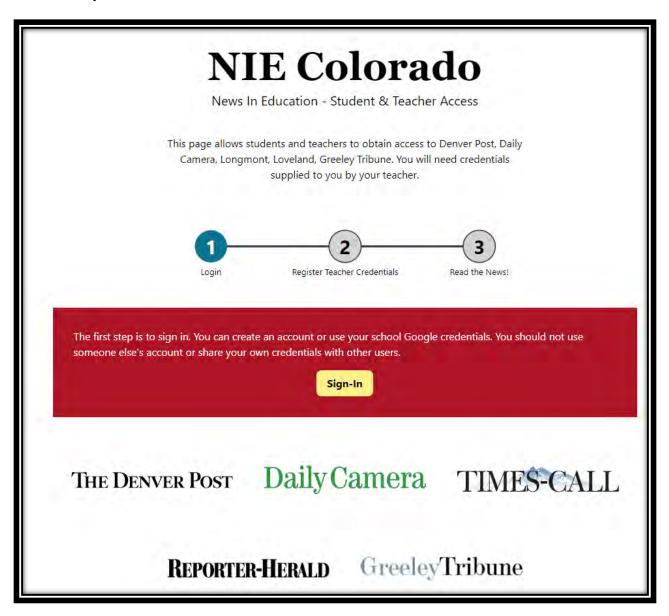

• If this is your first visit with this new method, please choose "Sign-Up". The good news is that you have four options on how you can Sign Up/Log In:

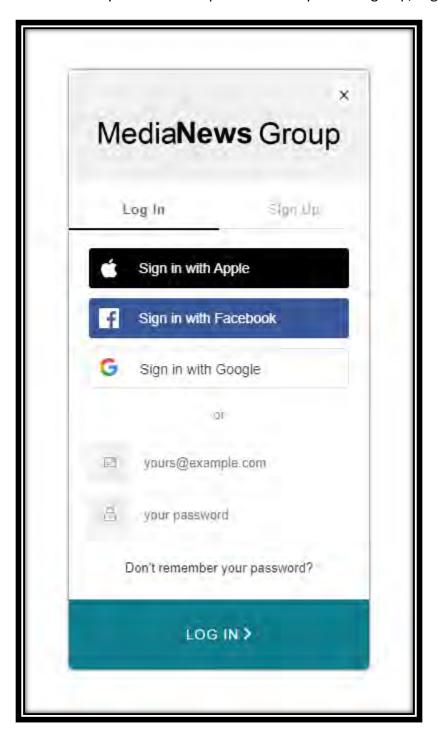

• At this step, *Teachers & Students* will enter the *Username & Password* for access.

## Example of credential page:

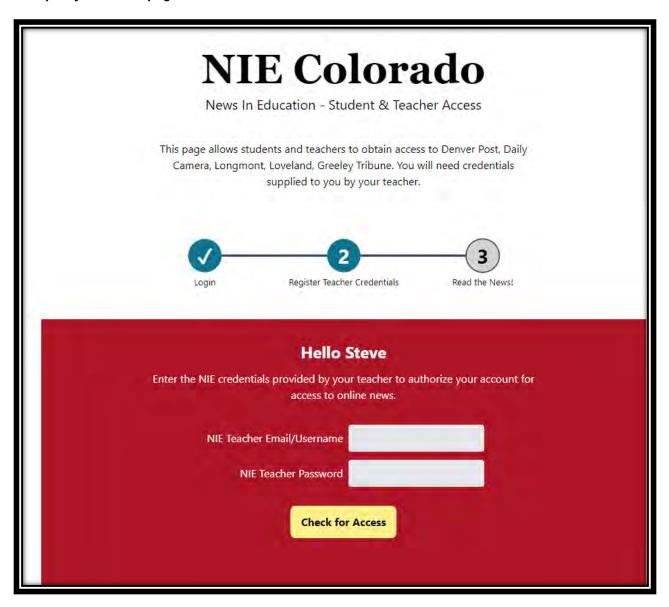

• Once you have successfully signed in, you should see a screen like this one where you can choose the publication you want to read.

## Example of final screen:

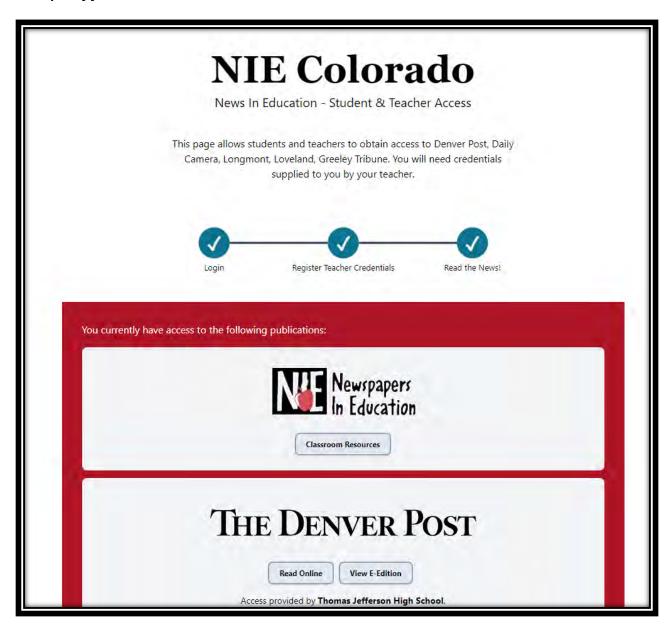

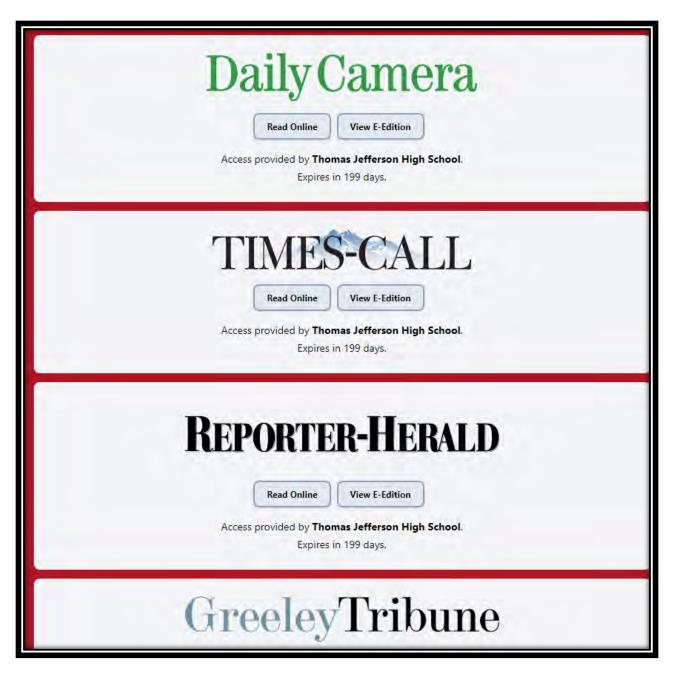

Thank you!